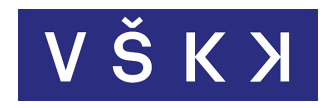

# VYSOKÁ ŠKOLA KREATIVNÍ KOMUNIKACE **Katedra animace**

**Vizuální a literární umění Animace a vizuální efekty** 

# BAKALÁŘSKÁ PRÁCE NÁSTROJE PRO TVORBU VE VR

Praktická část: Animace Sluneční soustava Teoretická část: Nástroje pro tvorbu ve VR

Autor: Adrian Bárta Vedoucí práce: Ing. Jindřich Trapl

2020

Prohlášení

 Prohlašuji, že jsem bakalářskou práci zpracoval samostatně a že jsem uvedl všechny použité prameny a literaturu, ze kterých jsem čerpal. Souhlasím s tím, aby práce byla zpřístupněna veřejnosti pro účely studia a výzkumu.

V Praze dne Podpis autora:

# Poděkování

 Děkuji panu Ing. Jindřichu Traplovi za vedení mé práce a vypůjčení techniky potřebné pro splnění praktické části bakalářské práce.

Název práce: Nástroje pro tvorbu ve VR Autor: Adrian Bárta Katedra: Animace Vedoucí bakalářské práce: Ing. Jindřich Trapl Kontakt na vedoucího: [jindrich.trapl@xlab.cz](mailto:jindrich.trapl@xlab.cz)

## Abstrakt

 Práce stručně shrnuje historii a současnost VR, následně se zabývá obecnými pravidly pro tvorbu vizuálního imerzivního obsahu pro VR. Dále zkoumá současný stav přístupu renomovaných producentů softwaru pro tvorbu 2D a 3D grafiky a prozkoumává kreativní nástroje v aplikacích přímo pro virtuální realitu. Ze zkoumání vyhodnocuje, do jaké míry je tvorba ve a pro VR v těchto aplikacích pokryta a které oblasti vizuální tvorby jsou pokryty. Výsledkem praktické části je ukázka animace ve virtuálním prostoru vytvořená v aplikaci Oculus Quill.

Klíčová slova: virtuální realita, kreativní nástroje, tvorba ve VR.

## Abstract

 The thesis briefly summarizes the history and present of VR, then deals with the general rules for creating visual immersive content for the VR. It then examines the current state of approach of renowned software producers for creating 2D and 3D graphics and explores creative tools in applications for virtual reality. From the research, it evaluates to what extent the work in and for VR is covered in this software and which areas of visual creation are covered. The result of the practical part is a demonstration of animation in virtual space created in the Oculus Quill application.

Keywords: virtual reality, creative tools, creativity in VR.

# Obsah

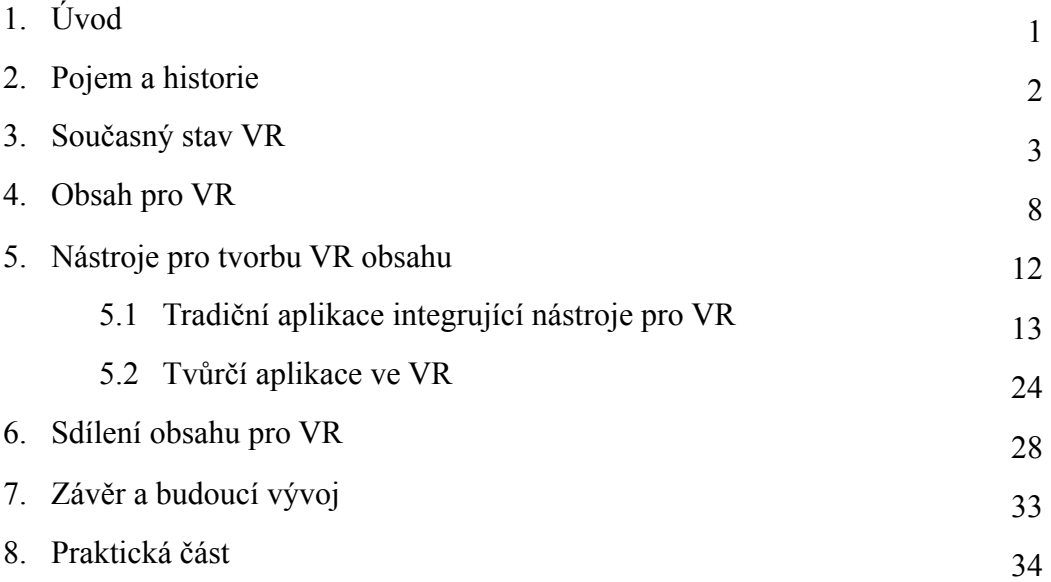

# 1. Úvod

 Rozšířená realita nás v současnosti obklopuje na každém kroku. Díky moderním technologiím můžeme na obrazovce sledovat příběh z dob dávno minulých jako by se odehrával právě teď, komunikovat se svými blízkými na opačné straně světa, zkusit si jak by v našem pokoji vypadala nová skříň nebo se nasazením headsetu rázem ocitnout na jiné planetě.

 V dnešní době zájem o technologie zpřístupňující toto pojetí rozšířené reality strmě roste a do budoucna lze očekávat jejich velký vliv jak na způsob sociální interakce nebo konzumace medií, tak na způsob jakým pracujeme či se učíme novým věcem. Potenciál ke změně mají díky virtuální realitě rovněž tvůrčí postupy pro digitální obsah.

 Cílem teoretické části této práce je zjistit současný stav přístupu k tvorbě vizuálního digitálního obsahu pro virtuální realitu jak v renomovaných tradičních nástrojích pro tvorbu 2D a 3D grafiky, tak prozkoumat kreativní nástroje v aplikacích přímo vytvořených pro virtuální realitu a vyhodnotit, které oblasti tvorby jsou pokryty a do jaké hloubky, následně popsat současný stav platforem pro sdílení obsahu vytvořeném ve virtuální realitě a pokusit se predikovat budoucí vývoj v této oblasti.

 Praktická část je zaměřena na tvorbu animace v jedné z aplikací ve VR. V této části uplatňuji poznatky o pravidlech obsahu a kreativních nástrojích pro virtuální realitu nabyté v teoretické části práce.

 Získávání aktuálních informací k danému tématu probíhá z důvodu rychle se vyvíjejícího oboru jak průběžnými online rešeršemi, tak empirickým výzkumem přímo v popisovaných aplikacích.

### 2. Pojem a historie

<span id="page-9-5"></span> Virtuální realita (dále také VR) je zastřešujícím pojmem pro digitálně generovaný vizuální, zvukový, hmatový nebo jiný obsah navozující v uživateli dojem, že jde o obsah skutečný. Pojem zahrnuje také rozšířenou realitu, tedy digitálně generovaný obraz projektovaný do skutečného světa. Virtuální realita může být zobrazována na jakémkoliv zařízení od telefonů, přes televize až po head-mounted displeje<sup>1</sup> (dále také HMD nebo headsety). Jelikož je tento pojem ve svém plném rozsahu příliš obsáhlý pro rozsah této práce, zúžím jej pouze na vizuální obsah zobrazovaný v HMD, se kterým je možné interagovat pomocí pohybových ovladačů.[2](#page-9-1)

<span id="page-9-6"></span> Virtuální realita v tomto pojetí, se v historii poprvé objevuje v roce 1968, když harvardský profesor Ivan Sutherland vyvíjí první head-mounted display, ve kterém se zobrazuje trojrozměrná kostka "visící" v prostoru, což se dá považovat za první digitální obsah pro VR. O rok dříve také začíná pod vedením Fredericka Brookse na University of North Carolina projekt GROPE jehož výsledkem je zařízení, díky kterému lze virtuální objekty chytat rukou i s patřičnou zpětnou vazbou. Zde se tedy objevují zárodky zobrazovacího přístroje, digitálního obsahu pro něj a přístroje pro manipulaci s tímto digitálním obsahem.[3](#page-9-2)

<span id="page-9-8"></span><span id="page-9-7"></span> Tyto technologie se od prvotního vojenského využití, následného využití v experimentální medicíně a architektuře vrhají v osmdesátých a devadesátých létech minulého století také do světa medií a zábavního průmyslu, kde o ně ale kvůli nedostatečné technologické vyspělosti, zejména malému FO[V](#page-9-3)<sup>4</sup> a nízkému rozlišení, není přílišný zájem a lidé dávají přednost tradiční konzumaci digitálních medií. Skutečný boom VR systémy zažívají až s příchodem HMD Oculus Rift od americké firmy Oculus v roce 2013, která zejména díky pokrokům v zobrazovacích technologiích dokázala do jisté míry vyřešit předchozí problémy a po odkoupení firmou Facebook s dostatečným kapitálem a vizí pro budoucí využití této platformy nastavuje směr, kterým se bude virtuální realita ubírat.[5](#page-9-4)

<span id="page-9-9"></span><span id="page-9-0"></span><sup>&</sup>lt;sup>[1](#page-9-5)</sup> Náhlavní souprava.

<span id="page-9-1"></span>*Wikipedie: Otevřená encyklopedie: Virtuální realita* [online]. c2020 [citováno 25. 02. 2020]. Dostupný z [2](#page-9-6) WWW: <[https://cs.wikipedia.org/w/index.php?title=Virtu%C3%A1ln%C3%AD\\_realita&oldid=18050631](https://cs.wikipedia.org/w/index.php?title=Virtu%C3%A1ln%C3%AD_realita&oldid=18050631)>

<span id="page-9-2"></span><sup>&</sup>lt;sup>[3](#page-9-7)</sup> Jason 2016, s. 22–23.

<span id="page-9-3"></span>Zorné pole. [4](#page-9-8)

<span id="page-9-4"></span>[<sup>5</sup>](#page-9-9) Jason 2016, s. 26–27.

#### 3. Současný stav VR

<span id="page-10-5"></span> Dnes je virtuální realita ve stadiu růstu a masová adopce VR ve spotřebitelském sektoruje předpokládána v následujících čtyřech letech<sup>6</sup> s nástupem dalších, technicky dokonalejších generací HMD zejména v nižší a střední třídě. Výrobci hardwaru se zaměřují na zpřístupnění svých produktů co největšímu počtu uživatelů optimalizací softwaru a novými technickými řešeními nastíněnými dále v této kapitole. HMD jsou v současnosti využívány nebo je s nimi experimentováno ve velkém množství oborů, ať už jde o zábavu nebo profesionální využití, virtuální realita je univerzálním médiem s potenciálem stát se jednou z klíčových technologií jednadvacátého století zasahující do mnoha oblastí lidské činnosti s potenciálem změnit sociální interakci i pracovní procesy, v mnohých případech se tak již děje.[7](#page-10-1)

<span id="page-10-7"></span><span id="page-10-6"></span> Tak například ve školství, zde je hlavním využitím VR navrácení chybějícího článku lidské interakce do online výuky. Díky ní je možné jakoby sedět ve třídě se spolužáky, aniž bychom opustili pohodlí domova, na virtuálních reprezentacích reálných objektů a systémů demonstrovat jakým způsobem fungují, manipulovat s nimi, rozebírat je do detailů a díky tomu lépe pochopit jejich podstatu[.](#page-10-2)<sup>8</sup> Tento způsob vzdělávání se osvědčuje také v případě odborných výcviků a školení ve firmách, kde virtuální realita pomáhá simulovat jinak finančně nákladné či riskantní situace, pro příklad instalaci součástky leteckého motoru či hasičské cvičení. Umožňuje rovněž pořádat firemní konference ve virtuálním prostoru.<sup>[9](#page-10-3)</sup>

<span id="page-10-9"></span><span id="page-10-8"></span> Ve zdravotnictví se rozšířená realita využívá zejména ve vizualizaci anatomie pacientů a při řešení mentálních obtíží. Odhalení struktur uvnitř pacienta pomocí virtuální aaugmentované reality pomáhá lépe plánovat operace<sup>10</sup> nebo umožňuje srozumitelně demonstrovat pacientovi průběh operace. VR se rovněž využívá pro léčení fůzných fobií

<span id="page-10-0"></span><sup>&</sup>lt;sup>6</sup>XR Professionals See Mass Consumer Adoption of VR and AR in the Near But Not Immediate Future. Marketingcharts.com [online]. [cit. 2020-05-22]. Dostupné z: https://www.marketingcharts.com/industries/ technology-110405

<span id="page-10-1"></span>Mealy 2018, s. 33. [7](#page-10-6)

<span id="page-10-2"></span><sup>&</sup>lt;sup>[8](#page-10-7)</sup> Greengard 2019, s. 83.

<span id="page-10-3"></span><sup>&</sup>lt;sup>[9](#page-10-8)</sup> Greengard 2019, s. 85.

<span id="page-10-4"></span><sup>&</sup>lt;sup>10</sup>DUGAN, Griffin. VR beyond video games: Using virtual reality as a tool in planning cardiac surgery. Daily UW [online]. [cit. 2020-05-22]. Dostupné z: http://www.dailyuw.com/science/ article\_41c8032c-6273-11ea-b686-efc60a6d00b0.html

jako například fobii z výšek, klaustrofobii či agorafobii, stimuluje posttraumatické stresové poruchy simulací situací, ve kterých si pacient může s terapeutem znova prožít traumatizující zážitek, nebo uvolňuje stres v příjemných virtuálních prostředích.[11](#page-11-0)

<span id="page-11-5"></span> Pro digitální marketing představuje VR nový kanál komunikace se zákazníkem, příležitost zatraktivnit produkty prezentací v podmínkách normálně nemožných a upevnit tak mezi nimi, produktem a značkou silnější emoční pouto. Virtuální prostor je možné využít jako prostor reklamní, například Google testuje umístění reklam jakožto virtuálních objektů ve scéně, na které když se potenciální zákazník podívá či s nimi jinak interaguje, objeví se video reklama, product placement nebo jiný reklamní materiál má tedy šanci se ve virtuálním prostoru objevit prakticky kdekoliv[.12](#page-11-1)

<span id="page-11-6"></span> V zábavním průmyslu má VR vliv především na oblast videoher a filmů, kde znamená posun jak v konzumaci, tak ve vytváření digitálního obsahu. Stejně tak mají filmový a herní průmysl na vývoj HMD podstatný vliv díky svému tradičnímu zaměření na nové technologie, vždyť první komerční headsety byly právě orientovány na herní průmysl. Příkladem využití VR ve filmovém průmyslu můžou být přibývající interaktivní filmy, kde se divák stává součástí příběhu a může jej svými zásahy ovlivňovat, jedním takovýmje zdařilá animace Piggy od autora Jana Pinkavy.<sup>13</sup> Stejným vývojem prochází také vysílání ze sportovních utkání, kde divák sedí přímo na tribuně.[14](#page-11-3)

<span id="page-11-8"></span><span id="page-11-7"></span> Výrobci hardwaru pro VR se drží velmi podobného formátu—náhlavní soupravu se zabudovaným zdrojem zvuku a pohybové ovladače doplňují u některých zařízení také trackovací stanice zdokonalující odezvu pohybů. Výrobci nejpokročilejších náhlavních souprav jsou společnosti Oculus, HTC a Valve, které již započaly další, takzvanou druhou generaci těchto headsetů vyznačující se především změnou způsobu trackingu HMD v prostoru na systém inside-ou[t15](#page-11-4) a v některých případech vlastní výpočetní jednotkou

<span id="page-11-9"></span><span id="page-11-0"></span><sup>&</sup>lt;sup>[11](#page-11-5)</sup> Greengard 2019, s. 96–98.

<span id="page-11-1"></span><sup>&</sup>lt;sup>[12](#page-11-6)</sup> Mealy 2018, s. 524.

<span id="page-11-2"></span><sup>&</sup>lt;sup>[13](#page-11-7)</sup> Google Spotlight Stories. Google Spotlight Stories [online]. [cit. 2020-05-22]. Dostupné z: https:// atap.google.com/spotlight-stories/

<span id="page-11-3"></span><sup>&</sup>lt;sup>14</sup>DEVENEY, Sean. Changing The Way We Watch (Slowly): Inside The NBA's Virtual Reality Broadcasts [online]. [cit. 2020-05-22]. Dostupné z: https://www.forbes.com/sites/seandeveney/2020/03/05/changing-theway-we-watch-slowly-inside-the-nbas-virtual-reality-broadcasts/#15d9c9cf45de

<span id="page-11-4"></span><sup>&</sup>lt;sup>[15](#page-11-9)</sup> Opak outside-in trackingu, tedy headset má vlastní senzory pro mapování okolí a nepotřebuje porovnávat svou pozici s pevným bodem umístěným v prostoru.

umožňující se zcela osvobodit od kabelů připojených k počítači, které byly nutností v první generaci. Toto řešení umožňuje uživateli pohybovat se volněji a s dalšími technologickými vylepšeními jako vyšším rozlišením displejů a většímu FOV se tvorba i konzumace virtuálního obsahu dále přibližují prožitku skutečného.[16](#page-12-0)

<span id="page-12-3"></span> Dva největší hráči na trhu, Oculus a Valve, názorně ukazují dvě cesty, kam se v současnosti tento hardware ubírá. Valve Index, technicky nejpokročilejší headset současnosti, jde cestou největších čísel a svobody v uživatelských úpravách—HMD obsahuje displeje s velmi vysokým rozlišením 1440x1600 pixelů, 130° FOV, jež je nejširší na trhu, nabízí obnovovací frekvenci až 144Hz, rovněž nejvyšší na trhu, má nejdokonalejší systém trackingu využívající jak inside-out kamery, tak outside-in lighthouse stanice, zvuk produkovaný ze sluchátek na headsetu je subjektivně nejkvalitnější stejně tak jako mikrofon, kapacitní pohybové ovladače sledují polohu všech pěti prstů. Navíc je na přední straně HMD vyhrazené místo pro přídavný hardware připojitelný USB konektorem, tím může být cokoliv, co komunita vymyslí. Vše funguje na otevřené platformě SteamVR.

<span id="page-12-5"></span><span id="page-12-4"></span> Na druhé straně je tady Oculus se svým nejpopulárnějším headsetem Oculus Quest, který zdaleka nedosahuje hardwarových specifikací Valve Index, ovšem převyšuje ho v jiné oblasti, a tou je jednoduchost používání. Největší předností tohoto headsetu je bezdrátovost, tedy má vlastní výpočetní jednotku a nepotřebuje být připojený k počítači. Další výhody přináší softwarová řešení jako fixed foveated rendering[17,](#page-12-1) systém ASW[18](#page-12-2) pro interpolaci mezisnímků nebo možnost použití vlastních rukou místo pohybových ovladačů pro interakce ve virtuálním prostoru. Navíc jde také připojit k počítači přes rozhraní Oculus Link a odemknout tak široké spektrum titulů určených pro kategorii kabelových headsetů Rift.

 Hlavním rozdílem je tedy jednoduchost používání a uživatelská přívětivost za cenu horšího hardwaru a uzavřeného systému oproti maximálním technickým specifikacím a uživatelské svobodě využití tohoto skoro až naddimenzovaného hardwaru za cenu poměrně složité instalace a větší finanční investice. Jsou zde i další headsety jako HTC Vive nebo HP Reverb, ty jsou ale někde na půli cesty mezi těmito rozdílnými řešeními a je

<span id="page-12-0"></span> $16$  Oculus Go [online]. [cit. 2020-05-22]. Dostupné z: https://www.oculus.com/go/

<span id="page-12-1"></span>Snížení rozlišení obrazu mimo ohnisko pohledu uživatele, využití periferního vidění. Fixed foveated [17](#page-12-4) rendering nevyžaduje zabudovaný hardware pro tracking očí, dynamic foveated rendering ano.

<span id="page-12-2"></span><sup>&</sup>lt;sup>[18](#page-12-5)</sup> Asynchronous SpaceWarp.

otázkou, který z přístupů mezi spotřebiteli vyhraje a zda se nakonec nespojí v jedno se současně se zvyšujícím výkonem mobilních čipů a přesunem vysokých harwarových specifikací do softwarových řešení.

 Příkladem může být přístup k pohybovým ovladačům, těmi byly v minulé generaci tradičně dva ovladače s haptickou odezvou, trackovány IR senzory umístěnými v prostoru. Valve ke svému headsetu Index přidává vylepšenou verzi těchto ovladačů. Nejen že si vypůjčil část designu z vydařenějších ovladačů první generace Oculus Touch v podobě joysticků a ergonomičtějšího designu, ale přidal také kapacitní plochu po celém madlu ovladače, takže je zaznamenáván kontakt se všemi pěti prsty uživatele, který může ovladač i zcela pustit a díky řemínku mu stále drží na ruce. Ještě se změnou trackingu ovladačů z headsetu místo z lighthouse stanic, a tedy nutnou změnou polohy IR trackovacích bodů, je výsledkem ovladač obludných rozměrů. Oculus narozdíl od tohoto inženýrského výkonu implementoval do headsetu Quest software pro tracking samotných rukou, není tedy potřeba žádný ovladač, jen uživatelovy ruce, jejichž pohyby jsou vcelku spolehlivě převáděny do virtuálního prostředí a ve výsledku jde o mnohem elegantnější a jednodušší řešení se stejnou funkcí, i když v případě absence ovladačů zde chybí haptická odezva.

 Problémem sužujícím současnou virtuální realitu je stále motion sickness aneb kinetóza, neboli konflikt mezi viděným pohybem a pohybem zaznamenávaným vestibulárním aparátem ve středním uchu vyvolávající nevolnost. Takovým konfliktním pohybem je typicky pohyb dolů připomínající pád, těkavý pohyb do všech směrů nebo, a tento pohyb se objevuje v kapitole popisující nástroje ve VR, manipulace s celou scénou pomocí ovladačů, tedy transformace a scaling scény pro potřeby tvůrce obsahu. Jedním z řešení je umístění pevného bodu, na který se může uživatel zaměřit v případě nevolnosti, například virtuální nos. Tento problém přímo souvisí s otázkou pohybu ve virtuální scéně, kde je pro uživatele trpící na kinetózu prakticky nemožné se plynule přesouvat na větší vzdálenosti. Současné HMD sice nabízejí tzv. room-scale tracking umožňující chozením v reálném prostoru pohybovat se v tom virtuálním, tento pohyb je ale omezený buď na délku kabelu nebo velikost místnosti. Dalším způsobem je teleportace, která ale není plynulá a <span id="page-14-3"></span><span id="page-14-2"></span>ničí imerzi virtuálního světa. Zbývá tedy velmi pomalý plynulý přesun joystickem na ovladači a ratchetingem<sup>[19](#page-14-0)</sup>, což rovněž není optimálním řešením.<sup>[20](#page-14-1)</sup>

<span id="page-14-0"></span><sup>&</sup>lt;sup>[19](#page-14-2)</sup> Skoková rotace scény ve 30° úhlech.

<span id="page-14-1"></span><sup>&</sup>lt;sup>[20](#page-14-3)</sup> Mealy 2018, s. 70-75.

## 4. Obsah pro VR

 S postupným technickým zdokonalováním hardwaru a rozšiřující se uživatelskou základnou se rovněž vyvíjí i obsah vytvářený pro tuto platformu. Od tradičního digitálního obsahu si ten pro VR mnoho půjčuje, ovšem některé aspekty kvůli větší imerzi uživatele ne vždy fungují tak dobře jako v klasických mediích. Výchozím bodem je v tomto případě koncept prezence ve virtuální realitě, který napovídá, na které aspekty obsahu pro VR dávat pozor. Jedná se o subjektivní pocit uživatele, že je skutečně přítomný ve virtuálním prostoru a zapomíná na reálný svět. Tento pocit se skládá ze čtyř komponent—iluze prostoru, ztělesnění, fyzické interakce a sociální komunikace.[21](#page-15-0) 

<span id="page-15-1"></span>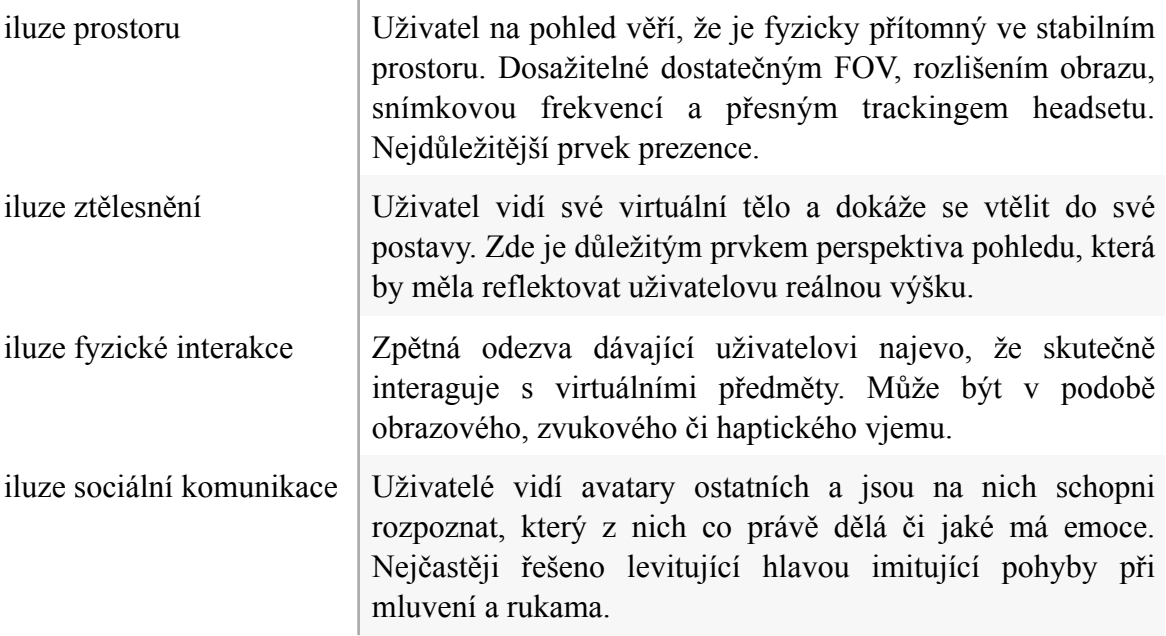

 Snahou by mělo být nenarušit ani jednu z těchto iluzí a v ideálním případě uživatele dokonale ponořit do virtuálního světa. V současnosti jsou hlavní příčinou narušení těchto iluzí hardwarové problémy jako nepřesný tracking, omezený prostor pro pohyb ať už okolním nábytkem nebo délkou kabelu.

 Obsahem pro VR můžeme chápat jednoduše jakékoliv medium uzpůsobené pro rozšířenou škálu možností interakce, které umožňují současné headsety a pohybové ovladače. Patří sem na jedné straně média konzumovaná pasivně jako 360° fotografie

<span id="page-15-0"></span>CHING, Teo. The Concept of Presence in Virtual Reality [online]. [cit. 2020-05-22]. Dostupné z: https:// [21](#page-15-1) medium.com/@choongchingteo/the-concept-of-presence-in-virtual-reality-6d4332dc1a9c

<span id="page-16-3"></span>a videozáznamy<sup>[22](#page-16-0)</sup>, ať už mono nebo stereoskopické, obklopující diváka v HMD ze všech stran. Ten má možnost rozhlížet se všemi směry, a i když zde chybí interakce ve smyslu manipulace s prostředím, je takový obsah natolik imerzivní, že divák dokáže zapomenout na skutečnou realitu. Na druhé straně jsou to interaktivní zážitky, v nichž uživatel svou přítomností může ovlivnit vývoj situace nebo aplikace od něj přímo vstupy vyžadující. Sem se řadí přes různá profesionální zameření a využití především software běžící v realtime enginech na platformách jako Oculus VR, SteamVR nebo Windows Mixed Reality, tedy animace v real-time enginech, kde se divák stává centrem děje a byť jen otáčením hlavou v prostoru může ovlivnit děj, virtuální galerie umění či architektonické prohlídky s možností procházet se prostorem, aplikace pro virtuální turismus nebo aplikace plně využívající potenciálu této technologie jako videohry a kreativní nástroje ve VR.

 Jelikož je interakce s tímto obsahem ve VR značně odlišná a mnohem hlubší než v té klasické, měl by se člověk uvažující nad jeho tvorbou řídit několika základními pravidly, která udávají, jaké by měl obsah pro virtuální realitu splňovat nároky, aby byl co nejpříjemněji stravitelný pro diváka.[23](#page-16-1)

<span id="page-16-5"></span><span id="page-16-4"></span> Je potřeba důkladně optimalizovat scénu a dbát na stabilní snímkovou frekvenci více nežli na estetiku. Toho lze v případě 3D scén především dosáhnout redukcí počtu polygonůvykreslovaných na obrazovce, tedy využíváním LOD<sup>24</sup> technik, používáním omezeného množství textur či textur s menším rozlišením, kombinováním statických objektů blízko u sebe do jediné polygonové sítě ke snížení draw calls, snížením počtu dynamických světel a využíváním osvětlení zapečeného do objektů. V neposlední řadě samozřejmě optimalizací samotného kódu aplikace. Nelze zapomenout, že HMD renderuje každý snímek dvakrát, pro každé oko jeden, a to v poměrně vysokém rozlišení. Navíc je stabilní framerate nutností pro vyhnutí se nevolností uživatele způsobených lagy. Nároky na hardware jsou tedy značně vyšší než u klasického displeje počítače. Výrobci HMD tento problém řeší technikou nazvanou dynamic foveated rendering, která ovšem vyžaduje v headsetu zabudovaný systém pro sledování očí. Dalším řešením v HMD Oculus je tzv.

<span id="page-16-0"></span><sup>&</sup>lt;sup>[22](#page-16-3)</sup> Také immersive video.

<span id="page-16-1"></span><sup>&</sup>lt;sup>[23](#page-16-4)</sup> Jerald 2016, s. 261.

<span id="page-16-2"></span>Algoritmus redukující počet vertexů objektu s narůstající vzáleností od objektu. [24](#page-16-5)

<span id="page-17-6"></span>ASW,což je systém pro interpolaci mezisnímků.<sup>25</sup> Využívaným způsobem urychlení výpočtu snímků je také instancování geometrie pro druhý obraz, tedy GPU renderuje jen jeden snímek namísto dvou. Za optimalizační metodu též lze považovat vyrenderování stereoskopického 360° videa z původní 3D scény, což se dělá zejména v případě VR pro mobilní telefony z důvodu méně výkonného hardwaru.

 Vnímání prostoru je pro VR důležitější než pro kterékoliv jiné medium. Design prostředí tedy musí být v prvé řadě uzpůsoben tak, aby se v něm uživatel dokázal snadno orientovat. Navádět uživatelovu pozornost je možné pomocí vizuálních a zvukových podnětů, které má ozřejmené již z reálného prostředí—jsou jimi například hloubka scény, kdy uživatel podvědomě zaměřuje svou pozornost spíše k otevřenému prostoru či úběžnému bodu lineární perspektivy než k blízké zdi, barevnost důležitých předmětů nebo využití prostorového zvuku zafixovaného v prostoru, pro tento účel se využívá tzv.ambisonický zvuk.<sup>[26](#page-17-1)</sup> Schopnost rozpoznávat ve VR díky stereoskopickému obrazu hloubku s sebou přináší problém v případě technik pro optimalizaci využívaných v klasické 3D grafice jako normal mapy[27,](#page-17-2) některé shader[y28](#page-17-3) a billboardy[29,](#page-17-4) které na plochém displeji vytvářejí iluzi trojrozměrnosti, objekty nejblíže umístěné uživateli, tradičně jsou to objekty, se kterými může uživatel manipulovat, by tedy měly mít ve snaze o realističnost detailnější geometrii[.30](#page-17-5)

<span id="page-17-11"></span><span id="page-17-10"></span><span id="page-17-9"></span><span id="page-17-8"></span><span id="page-17-7"></span>Čím má uživatel více možností jak interagovat s okolím, tím silnější pocit přítomnosti ve virtuálním světě cítí. Taková interakce by měla být pro uživatele intuitivní, srozumitelná, předvídatelná a jednoduchá. Virtuální realita v HMD nabízí vyšší stupeň intuitivnosti než klasická aplikace, se kterou je interagováno například myší. Dobrý design pro interaktivitu ve virtuálním prostoru znamená, že předměty, se kterými je možné něco provést, jsou pro uživatele dosažitelné, nejsou například moc vysoko, kam by uživatel nemusel dosáhout. Tyto objekty by rovněž měly nějakým způsobem indikovat, že je s nimi

<span id="page-17-0"></span><sup>&</sup>lt;sup>[25](#page-17-6)</sup> Guidelines for VR Performance Optimization [online]. [cit. 2020-05-22]. Dostupné z: https:// developer.oculus.com/documentation/native/pc/dg-performance-guidelines/

<span id="page-17-1"></span><sup>&</sup>lt;sup>[26](#page-17-7)</sup> Jerald 2016, s. 237–250.

<span id="page-17-2"></span>Technika pro vytváření iluze nerovností na povrchu pomocí textury bez nutnosti použití geometrie. [27](#page-17-8)

<span id="page-17-3"></span>Algoritmy determinující jakým způsobem je vykreslován povrch objektu. [28](#page-17-9)

<span id="page-17-4"></span>Plochá textura nahrazující geometrii tradičně velmi vzdálených objektů. [29](#page-17-10)

<span id="page-17-5"></span>[<sup>30</sup>](#page-17-11) Jerald 2016, s. 263.

<span id="page-18-1"></span>možné interagovat, tedy dávat uživateli vizuální či zvukové podněty ještě před tím, než se rozhodne testovat zda jsou nebo nejsou interaktivní, a naopak dát najevo, že interaktivní nejsou, pokud uživatel něco zkouší, například krátkou animací či haptickou odezvou. Důležité je jasně vymezit, co může nebo nemůže uživatel dělat, zejména pokud nemá s aplikací zkušenosti. Sem spadá omezení pohybu ve scéně řešené nejčastěji vymezenou plochou, kam je možné se teleportovat či přesunout vyznačenou mřížkou na zemi, také kolize virtuální ruky uživatele s neinteraktivními objekty. Čím je uživatel v aplikaci zkušenější, tím zpravidla potřebuje méně omezení a nápověd pro interakci.[31](#page-18-0)

<span id="page-18-0"></span>[<sup>31</sup>](#page-18-1) Jerald 2016, s. 278-280.

## 5. Nástroje pro tvorbu VR obsahu

 Klíčovým faktorem pro přijímání obsahu pro virtuální realitu veřejností je jeho kvalita, lidé očekávají stále nové a neotřelé zážitky. Renomované společnosti vyvíjející software pro 3D grafiku a compositing pro klasická média se tedy v posledních letech začínají orientovat také na obsah pro virtuální realitu a implementují nástroje, které tuto práci zjednodušují těm, kteří takový obsah tvoří. To znamená, že buď optimalizují stávající postupy pro digitální obsah určený pro VR nebo celý proces tvorby rovnou přenáší do virtuálního prostoru. Další skupinou jsou aplikace běžící v real-time enginech jako Unreal Engine nebo Unity specializované přímo na tvorbu ve VR. Každá z těchto aplikací přistupuje k tvorbě jiným způsobem a nabízí jiné spektrum nástrojů a postupů, stejně tak jako kvalita výstupů se v každé značně liší. Tyto aplikace jsou vcelku novou záležitostí a jsou většinou ve stadiu raného vývoje, takže jsou do nich stále přidávány nové nástroje.

## 5.1 Tradiční aplikace integrující nástroje pro VR

 Zde se dostávám k samotnému předmětu této práce—zjištění, jakým způsobem přistupují společnosti vyvíjející software pro tvorbu 3D grafiky, compositing a real-time enginy ke tvorbě vizuálního obsahu pro virtuální realitu a do jaké míry integrují práci s VR headsety. Pro potřeby práce jsem omezil výběr na renomované společnosti, jejichž software je obecně považován za průmyslový standard, je tedy populární u velkých produkčních studií, ať už filmových či herních. Mezi tyto společnosti patří Adobe, Autodesk, Avid Tech, Blackmagic Design, Epic Games, Chaos Group, Pixologic, SideFX, The Foundry a Unity. Aplikace těchto firem do určité míry všechny umožňují exportovat obsah dále použitelný pro VR, tedy dokáží minimálně vyrenderovat stereoskopický obraz nebo objekty použitelné v dalších krocích tvorby, výslovně s VR obsahem ale pracují jen některé z nich ve smyslu možnosti náhledu nebo interakce s obsahem v HMD a právě na tyto aplikace se zaměřuji. Mezi společnosti z tohoto pohledu neintegrující práci s HMD nebo se spoléhající na pluginy třetích stran tedy patří Avid Tech, Chaos Group, Pixologic a SideFX, jejichž absenci nástrojů pro VR nehodnotím.

#### Adobe

<span id="page-20-3"></span> Americká firma Adobe vidí ve VR velký potenciál a přirovnává jej k evoluci podobné přechodu obsahu z televizí na mobilní zařízení. Jako nové příležitosti pro marketingové využití uvádí možnost lépe porozumět, co divák sleduje a na co reaguje během sledování VR obsahu díky přesnému eye-trackingu integrovanému do HMD nebo productplacementu ve virtuálním prostředí v případě cílené reklamy.<sup>[32](#page-20-0)</sup> V tomto ohledu tedy firma vidí potenciál v oblasti imerzivního videa a nabízí pro práci s ním nástroje do svých třech aplikací—After Effects, Premiere Pro a Photoshop[.33](#page-20-1)

#### <span id="page-20-4"></span>After Effects

 V této aplikaci určené pro compositing a vektorovou animaci, je práce s VR materiálem řešena v tzv. VR Environment prostředí. Toto prostředí je de facto předpřipravenou tradiční AE kompozicí pro práci s 360° videozáznamem. Tento nástroj poskytuje dvě funkce.[34](#page-20-2)

<span id="page-20-5"></span> Tou první je vytvoření VR kompozice, respektive klasického 3D prostředí s kamerou, do kterého jde přidávat 2D a 3D elementy a provádět zde běžné editační operace s videozáznamem pro dosažení kýženého výsledku. Z této kompozice lze následně funkcí Generate VR Output vyexportovat VR kompozici do videa pomocí sférické projekce.

 Druhá funkce VR Extract Cubemap, převede sférickou projekci videa do cubemapy. Obraz videa je rozdělen do šesti kompozicí, každá obsahuje jednu stěnu krychle. V tomto prostředí lze manipulovat 3D kamerou a provádět další úpravy.

 Efekty aplikované na VR video jako rozostření, glow, chromatická aberace a další, mají své vlastní verze pro VR, které automaticky řeší švy mezi jednotlivými stěnami krychle, jež jsou při použití efektů určených pro 2D video viditelné. Další úpravy jako vyklíčování pozadí, vyretušování části obrazu nebo přidání 3D elementů, se provádí

<span id="page-20-0"></span><sup>32</sup>FOSTER, Campbell. Adobe Announces VR and AR Capabilities in Marketing Cloud [online]. [cit. 2020-05-22]. Dostupné z: https://theblog.adobe.com/adobe-announces-vr-ar-capabilities-marketing-cloud/

<span id="page-20-1"></span><sup>&</sup>lt;sup>33</sup>Adobe 180 and 360/VR editing: More immersive storytelling. [online]. [cit. 2020-05-22]. Dostupné z: https://www.adobe.com/creativecloud/video/virtual-reality.html

<span id="page-20-2"></span>Construct VR environments in After Effects [online]. [cit. 2020-05-22]. Dostupné z: https:// [34](#page-20-5) helpx.adobe.com/after-effects/using/immersive-video-VR.html

<span id="page-21-4"></span>v tzv. VR Comp Editor, který umožní do 360° videa vkládat úpravy, jednoduše mezi nimi přepínat a renderovat je.[35](#page-21-0)

 V After Effects uživatel může v nastavení povolit tzv. Adobe Immersive Environment, jenž spustí náhled VR kompozice v připojeném HMD.

#### Premiere Pro

 Aplikace využívaná pro střih videa a zvuku nabízí oproti After Effects rozšířenou škálu nástrojů pro práci s VR. Při importování 360° nebo 180° videozáznamu aplikace podle jeho metadat nyní sama přizpůsobí pracovní prostředí pro editaci VR materiálu. Pokud záznam taková metadata neobsahuje nebo jsou nesprávná, lze funkcí interpret footage ve VR properties nastavit požadované hodnoty.

 U náhledu videa se v případě takového materiálu zobrazí manipulátory pro pohyb kamery ve dvou osách a ciferník pro kontinuální švenk. Tyto ovladače lze skrýt a namísto nich zapnout trackování připojeného HMD, ve kterém je stejně jako v After Effects možnost zobrazit náhled scény. Po aplikování efektu VR Projection na sekvenci lze rovněž animovat rotaci kamery ve všech třech osách a upravit hodnotu binokulární disparit[y36](#page-21-1) v případě stereoskopického obrazu. Těmito úpravami lze případně sjednotit záběry z více rozdíných kamer.

<span id="page-21-7"></span><span id="page-21-6"></span><span id="page-21-5"></span> Stejně jako After Effects nabízí Premiere Pro vizuální efekty určené přímo pro VR záznam. Jelikož se jedná o střihový program, přidává k těmto efektům také přechody[.37](#page-21-2) K obrazovým nástrojům se zde přidávají i nástroje pro editaci zvuku, konkrétně pro práci s a[m](#page-21-3)bisonickým<sup>38</sup> prostorovým zvukem. Aplikací efektu Binauralizer na ambisonní zvukovou stopu se zpřístupní možnost úpravy rotace zvuku ve třech osách, pokud byl zvukový záznam například pořízen externím mikrofonem orientovaným jiným směrem než kamera. Druhým efektem Panner lze pak tyto úpravy "animovať" na časové ose.

<span id="page-21-0"></span>Compositing tools for VR/360 videos [online]. [cit. 2020-05-22]. Dostupné z: https://helpx.adobe.com/ [35](#page-21-4) after-effects/using/compositing-tools-vr-360.html

<span id="page-21-1"></span><sup>&</sup>lt;sup>[36](#page-21-5)</sup> Rozdíl v obrazu viděného levým a pravým okem.

<span id="page-21-2"></span>Working with immersive VR video [online]. [cit. 2020-05-22]. Dostupné z: https://helpx.adobe.com/ [37](#page-21-6) premiere-pro/kb/work-with-vr.html

<span id="page-21-3"></span>Wikipedia contributors. (2020, April 29). Ambisonics. In *Wikipedia, The Free Encyclopedia*. Retrieved [38](#page-21-7) 18:42, May 22, 2020, from <https://en.wikipedia.org/w/index.php?title=Ambisonics&oldid=953930554>

 Rozdílem oproti After Effects je možnost ovládat playback videa přímo v headsetu s pohybovými ovladači. Zatímco v After Effects lze záznam jen prohlížet, v Premiere Pro je k dispozici časová osa, po které se dá přesouvat, přehrávání je možné zrychlit, obrátit či posouvat po snímcích. Rovněž je možné měnit orientaci videa, aby byl jeho důležitý obsah v zorném poli diváka.

#### Photoshop

 Využití této aplikace pro práci se statickým obrazovým materiálem je v případě imerzivního videa spíše okrajové. Lze zde například vytvořit 360° mattepaint pro pozdější využití v ostatních Adobe aplikacích nebo doupravovat rendery z jiných aplikací. Photoshop stejně jako předchozí software umožňuje pracovat v režimu sférické projekce a obsah vyexportovat s ekvidistantní distorzí.

## Závěr

 Společně tyto nástroje integrované do třech aplikací firmy Adobe tvoří kompletní balík použitelný pro rychlou tvorbu imerzivního videa nebo 360° pozadí s dalším využitím. Výhodou je jednoduchost principu úpravy takového materiálu v kombinaci s již známým a uživatelsky relativně přívětivým prostředím tohoto softwaru stejně tak jako možnost si materiál prohlédnout přímo v HMD a v jedné z aplikací s ním také manipulovat a provádět jednoduché úpravy. Příjemné je rozdělení využití jednotlivých aplikací, tedy střih lze provádět převážně v Premiere Pro, aplikace efektů v After Effects a retuše statických snímků v Photoshopu. Díky Adobe Dynamic Link lze sdílet úpravy v rozpracovaném projektu mezi těmito třemi aplikacemi i dalším softwarem od Adobe nepodporujícím práci s VR. Celkově mi toto řešení přijde vhodné pro amatéry i profesionály, kteří upravují 360° videozáznamy a sdílejí je na sociálních sítích nebo je využívají k dalšímu zpracování, pro jednoduché editace reklamních materiálů menších firem či dodatečné úpravy jako přidání titulků do již předem zpracovaného videa v jiném softwaru.

#### Autodesk

 Firma Autodesk zabývající se vývojem softwaru pro 3D grafiku a vizuální postprodukci vidí vlastní využití VR pro oblast architektury a designu—zjednodušení procesu plánování architektonických projektů díky možnosti si předem projít hotovou stavbu, aniž by byla reálně postavena a lépe tak vystihnout potřeby klientů či zatraktivnit danou stavbu pro klienty interaktivní prohlídkou. Rovněž v případě produktového designu vidět objekt zasazený do virtuálního prostředí, manipulovat s ním a uvědomit si jeho reálné rozměry. Nativní podporu pro vizualizaci či práci v HMD nabízí Autodesk v softwarech 3DS Max Interactive, VRED a Alias.

#### 3DS Max Interactive

 Dříve plugin, nyní již samostatná aplikace pro vizualizaci a dodatečnou úpravu obsahu vytvořeného v 3DS Max (dále jen Max) integrující herní engine Autodesk Stingray umožňující real-time rendering. Propojení aplikací Max a Max Interactive funguje na bázi tzv. live link, tedy synchronizace obou aplikací bez nutnosti exportu jednotlivých assetů, což usnadňuje a zrychluje práci s projektem.

<span id="page-23-1"></span> Max Interactive jakožto de facto přejmenovaný engine Stingray nabízí řadu funkcí společných pro ostatní veřejně dostupné herní enginy, kterým před svým oficiálním ukončenímvývoje konkuroval,<sup>39</sup> narozdíl od nich je podle Autodesku zvláště zaměřený na workflow pro architektonickou vizualizaci ve VR. Příkladem může být optimalizace automatické konverze V-Ray materiálů z Max pro práci v real-time Max Interactive nebo předpřipravené balíky skriptů a nástrojů pro populární VR platformy pro co nejjednodušší převod scén do VR prostředí.

 Z hlediska funkcí a možností úprav scény je Max Interactive velmi podobný například Unreal Enginu 4. Stejně jako v něm lze využívat instancování modelů a animací, lightmappingu v kombinaci s dynamickými světly, reflection mappingu, LOD algoritmů, postprocessing efektů jako AO, DOF, úpravy expozice, vinětace a barevnosti viewportu nebo jednoduchého převádění statických objektů v dynamické, s nimiž lze interagovat. Pro skriptování lze využít systému v podobě flow grafu na bázi skriptovacího jazyka Lua.

 Při zakládání nového projektu je v aplikaci nabídka několika šablon pro užití s konkrétními HMD, uživatel se tedy nemusí starat o fungování headsetu a pohybových ovladačů. Optimalizace pro VR probíhá maskováním výřezu obrazu, který v headsetu není vidět, tedy postprocessing efekty jsou aplikovány pouze na viditelné pixely a instancováním geometrie pro stereoskopický obraz, namísto nového renderu pro každé

<span id="page-23-0"></span>[<sup>39</sup>](#page-23-1) Jako samostatný produkt ukončen v lednu 2018, vývoj pokračuje pod značkou 3DS Max Interactive.

<span id="page-24-3"></span>okojsou oba obrazy renderovány naráz.<sup>40</sup> Celý hotový projekt lze v aplikaci testovat tak, jak jej uvidí divák, a na konec z něj vytvořit spustitelnou aplikaci.

#### VRED

 Druhým nástrojem od Autodesku integrujícím VR je softwarový balík VRED, ten je určený pro virtuální prototypování a vizualizaci pro automobilový a industriální design. Možnost kolaborace více lidí na jednom projektu ve VR, vizualizace detailní CAD geometrie a fotorealistická reprodukce obrazu jsou hlavními kvalitami odlišující tento software od Max Interactive.

<span id="page-24-4"></span> VRED jakožto software pro vizualizaci využívá pro vykreslování obrazu primárně progressive raytracing, nedávno do něj také byla implementována platforma Nvidia RTX[,41](#page-24-1) jež umožňuje obraz renderovat v reálném čase, ve snímkové frekvenci ale stále nedostatečné pro VR. Řešením je tedy opět zapékání světelných efektů do materiálu objektů a rasterizace. Pro optimalizaci výkonu je zde na podporovaných headsetech k dispozici foveated rendering.[42](#page-24-2)

<span id="page-24-5"></span> Tzv. variant sets dovolují nakonfigurovat několik stavů assetů a jejich vlastností pro pozdější jednoduché vyvolávání tlačítky či gesty ve virtuálním prostředí, například změnu barvy materiálu či animaci nebo skrývání různých částí vizualizovaného produktu. Ve VR módu je k dispozici paleta s několika předpřipravenými nástroji zahrnujícími svítilnu, rozhraní pro přesun v prostoru nebo nástroj pro interaktivní měření vzdálenosti. Silnou stránkou je možnost připojení více lidí do jednoho VR projektu, kde vidí své avatary a jsou schopni spolupráce, ať už jsou kdekoliv na světě.

 Hotový VR projekt můžou uživatelé spustit jak ze základní aplikace balíku VRED Professional, tak ji lze publikovat do spustitelného souboru VRED Go, který slouží jen pro

guid= interactive help getting started get started vr vr engine html

<span id="page-24-0"></span>VR performance and the interactive engine [online]. [cit. 2020-05-22]. Dostupné z: https:// [40](#page-24-3) help.autodesk.com/view/3DSMAX/2019/ENU/?

<span id="page-24-1"></span><sup>41</sup>FAETH, Lukas. Autodesk VRED and NVIDIA RTX - a new chapter in accurate real-time rendering [online]. [cit. 2020-05-22]. Dostupné z: https://blogs.autodesk.com/design-studio/2020/03/27/autodesk-vredand-nvidia-rtx-a-new-chapter-in-accurate-real-time-rendering/

<span id="page-24-2"></span>Using the HTC Vive with VRED [online]. [cit. 2020-05-22]. Dostupné z: https://knowledge.autodesk.com/ [42](#page-24-5) support/vred-products/learn-explore/caas/CloudHelp/cloudhelp/2020/ENU/VRED/files/VR-and-VR-Setup/ VRED-VR-and-VR-Setup-Using-the-HTC-Vive-with-VRED-html-html.html

vizualizaci a interakci s položkami nastavenými ve variant sets a scénu v něm nelze dodatečně upravovat. Rovněž je možné vyrenderovat stereoskopické 360° video.

Alias

 V posledních verzích softwaru pro industriální a automobilový design Alias 2020 je nově k dispozici VR mód Alias Create VR, který z této aplikace dělá jediný software Autodesku, ve kterém je ve VR možné obsah přímo vytvářet a také jediný skutečně špičkový software využívaný profesionály integrující tvorbu s nasazeným headsetem. I když jsou nástroje a možnosti úprav ve VR oproti těm v klasickém režimu velmi omezené, tento mód je optimalizován spíše ke konceptuálnímu designu, tedy jednoduchosti a rychlosti, nežli k vážné detailní práci.

 Jelikož jde o software zaměřený na industriální design, jsou zde pro modelování využívány křivky NURBS, pro které VR mód nabízí řadu editačních nástrojů. Ty jsou rozděleny do čtyř základních skupin—nástroje pro změnu barevnosti a materiálu, práce s křivkami, práce s povrchy a nástroje pro dodatečnou úpravu. Nástroje pro práci s křivkami nabízejí tvořit křivky jak pokládáním kontrolních bodů, tak volným kreslením rukou, možné je zde také přidávat nové kontrolní body na již existující křivku, mazat je nebo upravovat jejich pozici. U nástrojů pro povrchy jde o ty samé funkce, přídavkem je možnost extrudování či vytažení geometrie. Aktivovat je možné také plošnou nebo radiální symetrii či vložit referenční model nebo obrázek. Vytvořený model lze exportovat do FBX souboru a dále na něm pracovat v jiném softwaru.<sup>[43](#page-25-0)</sup>

#### <span id="page-25-1"></span>Závěr

 Nástroje pro VR společnosti Autodesk jsou jednoznačně orientovány směrem, kde to má pro takovou firmu smysl, tedy soustředí se spíš na vizualizaci nežli na tvorbu, kterou dostatečně pokrývá ostatním softwarem, jenž vyvíjí. Zmíněné aplikace jsou uživatelsky přívětivé i pro méně zkušeného uživatele a dovolují za poměrně krátkou dobu vytvořit projekt prezentovatelný v HMD. Max Interactive byť je především určen pro architektonickou vizualizaci, lze v něm díky jeho jádra z herního enginu tvořit i jiné

<span id="page-25-0"></span>Get started in Create VR [online]. [cit. 2020-05-22]. Dostupné z: https://knowledge.autodesk.com/support/ [43](#page-25-1) alias-products/learn-explore/caas/CloudHelp/cloudhelp/2020/ENU/Alias-CreateVR/files/Alias-CreateVRcreatevrgetstarted-html-html.html

interaktivní zážitky. VRED je příhodným vizualizačním softwarem pro veškeré výstupy z ostatních aplikací Autodesku, díky jehož přednosti umožnění připojení více osob do jednoho projektu a jejich kolaborace je vhodným nástrojem pro prezentaci projektů jak uvnitř firmy, tak klientům. Alias Create VR jakožto jediný software, ve kterém se dá v HMD tvořit, možná ukazuje budoucnost integrace VR nástrojů do dalších klasických softwarů Autodesku, tedy základní funkce vhodné k prototypizaci ve VR, kde je jednodušší si uvědomit proporce a rozměry produktu a jeho následné dotvoření s rozšířenou škálou nástrojů v obvyklém módu na displeji počítače.

#### **Foundry**

 S virtuální realitou koketuje také společnost The Foundry Visionmongers jejíž nejznámější produkt, softwarová rodina Nuke, je standardem pro compositing a VFX ve filmovém průmyslu. Právě pro tento software vydala Foundry plugin Cara VR, jenž přidává podporu zpracování videa pro VR. Nástroje pro práci ve virtuální realitě přidává také v zatím experimentálním addonu pro Modo, aplikaci pro vytváření 3D grafiky. Třetici doplňuje jednoduchý program pro sculpting Kanova.

#### Cara VR

 Plugin rozšiřující základní funkce softwaru Nuke o několik dalších uzlů (node) určených pro compositing mono i stereoskopických 360° videozáznamů. Nové uzly pluginu lze rozdělit do tří kategorií—stitching, compositing pro VR a práce se stereoskopickým záznamem.[44](#page-26-0)

<span id="page-26-2"></span> Proces stitchingu spočívá ve spojování obrazů jednotlivých kamer do 360° obrazu. Zde, pokud nebyl záznam pořízen na jednom z podporovaných rigů, camera solver vypočítá pomocí trackingu pozici kamer vůči sobě, vytvoří sférickou projekci a přidá point cloud scény. Dalšími uzly v této kategorii se ladí nedokonalosti ve vypočítaném obraze jako prolnutí okrajů záznamů mezi sebou, automatické korekce, které vyrovnají barevnost a expozici v celé projekci nebo vyrovnání horizontu projekce.[45](#page-26-1)

<span id="page-26-3"></span><span id="page-26-0"></span>Introduction to CaraVR [online]. [cit. 2020-05-22]. Dostupné z: https://learn.foundry.com/cara-vr/2.1/ [44](#page-26-2) Content/user\_guide/introduction/intro\_nodes.html

<span id="page-26-1"></span>Introduction to CaraVR [online]. [cit. 2020-05-22]. Dostupné z: https://learn.foundry.com/cara-vr/2.1/ [45](#page-26-3) Content/user\_guide/introduction/intro\_nodes.html

 Jádro VR compositingu řeší uzly pro práci ve sférické projekci, díky kterým lze na běžně velmi zkreslené horní a dolní části záznamu aplikovat tradiční techniky pro compositing, které jsou reprojektovány zpět do 360° prostoru s patřičnou distorzí. Patří sem také uzly pro generování stitch a ppass map použitelných pro aplikaci dalších prvků z externích aplikací, node pro transformaci obrazu, který mimo jiné umožní také převod sférické projekce do jiných typů jako cubemap či fisheye.<sup>[46,](#page-27-0)[47](#page-27-1)</sup>

<span id="page-27-6"></span><span id="page-27-5"></span> Uzly v kategorii stereo se starají o úpravu stereoskopického záznamu, tedy o záležitosti jako generování map binokulární disparity pro pozdější užití s dalšími uzly pro srovnání barevnosti mezi oběma pohledy či rekonstrukci pixelů v jednom záznamu z toho druhého, vertikální vyrovnávání obou pohledů nebo konverzi do depth mapy použitelné například pro přesnější umístění objektu do prostoru[.48](#page-27-2)[,49](#page-27-3)

<span id="page-27-9"></span><span id="page-27-8"></span><span id="page-27-7"></span> Po celou dobu úprav je k dispozici náhled streamovaný do podporovaných headsetů.<sup>50</sup>Procesy těchto uzlů jsou pro optimální výkon se stereskopickým VR videem ve velkém rozlišení hardwarově akcelerovány přes GPU. V Nuke verzi 12.0 je již většina pluginu součástí této aplikace.

#### Modo VR

 Tento addon přidávající do základního programu Modo funkci náhledu a jednoduchých úprav scény v HMD je zatím v experimentální fázi, kdy jsou do něj na základě podnětů od uživatelů dodávány nové funkce. Zameřením tohoto addonu je úprava objektů, layoutu a vizualizace přímo v rozpracovaném projektu v připojeném headsetu.

 V HMD náhledu má uživatel k dispozici pohybové ovladače, každý z nich nabízí vlastní menu funkcí. Hlavním ovladačem lze vybírat objekty či se přesouvat v prostoru stylem klasické teleportace nebo lineárním posuvem. Lze také rotovat a upravovat velikost

<span id="page-27-0"></span>Introduction to CaraVR [online]. [cit. 2020-05-22]. Dostupné z: https://learn.foundry.com/cara-vr/2.1/ [46](#page-27-5) Content/user\_guide/introduction/intro\_nodes.html

<span id="page-27-1"></span>Transforming and Projecting [online]. [cit. 2020-05-22]. Dostupné z: https://learn.foundry.com/cara-vr/2.1/ [47](#page-27-6) Content/user\_guide/workflows/c\_sphericaltransform.html

<span id="page-27-2"></span>Converting Disparity to Depth [online]. [cit. 2020-05-22]. Dostupné z: https://learn.foundry.com/cara-vr/ [48](#page-27-7) 2.1/Content/user\_guide/stereo\_workflows/disparitygenerator/depth\_map.html

<span id="page-27-3"></span>Introduction to CaraVR [online]. [cit. 2020-05-22]. Dostupné z: https://learn.foundry.com/cara-vr/2.1/ [49](#page-27-8) Content/user\_guide/introduction/intro\_nodes.html

<span id="page-27-4"></span>Reviewing Your Work [online]. [cit. 2020-05-22]. Dostupné z: https://learn.foundry.com/cara-vr/2.1/ [50](#page-27-9) Content/user\_guide/review\_tools/review\_sdi\_out.html

celé scény či jednotlivých objektů v ní pohybem obou ovladačů najednou funkcí pinch to zoom. Uživatel má možnost ve scéně pořídit tzv. snapshoty, tedy vytvořit kamery ve specifickém úhlu pohledu, mezi kterými může později přepínat.

 S objekty lze manipulovat v prostoru, instancovat je, duplikovat, možná je i úprava topologie meshe či vytváření geometrie samotné v tzv. component editing modu, ve kterém jsou k dispozici také základní funkce pro úpravy geometrie jako extrude, subdivide nebo bevel. Nástroj pro anotace dovoluje zanechat poznámky a náčrty přímo ve 3D prostoru a například tak zaznamenat, co by mělo být upraveno. Možné je také jednoduché přehrávání animací a tzv. locator tracking, pomocí kterého uživatel může vytvořit constrain části rigu ve scéně k pohybům headsetu či ovladačů a hýbat tak samotným rigem, což je užitečné například pro připojení barevné palety k ovladači, kterou jde přepínat materiály na modelu nebo vytvořit slider napojený na animaci ve scéně[.51](#page-28-0)

#### <span id="page-28-2"></span>Kanova

 Na funkce skoupá, přesto efektní aplikace pro sculpting, momentálně v early access režimu a zdarma k vyzkoušení dostupná na Steamu. Proklamovanou výhodou je možnost si vybrat mezi tradičním tvořením na displeji počítače, s headsetem nebo oba přístupy kombinovat. V praxi to znamená, že aplikace nabízí ovládací prvky na monitoru i v HMD současně a lze tak bez přepínání módů volně přecházet mezi oběma styly tvorby.[52](#page-28-1)

<span id="page-28-3"></span> Co se týče funkcí, jde o klasický digitální sculpting založený na voxelech známý například z aplikace Blender, tedy přidávání nebo odebírání objemu geometrie připomínající reálné modelování z hlíny namísto hýbání s jednotlivými vertexy, zde jsou tedy nástroje pro přidání nebo odebrání objemu různých tvarů, vyhlazení nebo zarovnání povrchu. Možné je také sprejovat barvy, měnit materiál celého objektu, rozdělovat geometrii do vrstev či vložit referenční model. K dispozici je jednoduché prostředí pro vizualizaci modelu s nastavitelným osvětlením scény.

<span id="page-28-0"></span><sup>&</sup>lt;sup>[51](#page-28-2)</sup> Modo VR Additional Features [online]. [cit. 2020-05-22]. Dostupné z: https://learn.foundry.com/modo/ content/help/pages/modovr/vr\_features.html

<span id="page-28-1"></span>Kanova: flexible VR sculpting [online]. [cit. 2020-05-22]. Dostupné z: https://www.foundry.com/insights/ [52](#page-28-3) vr-ar-mr/vr-sculpting-kanova

<span id="page-29-2"></span>Optimalizacemodelu je založená na tzv. ADF<sup>[53](#page-29-0)</sup> systému dynamického podrozdělování meshe podle detailnosti úprav prováděných na geometrii. Díky tomuto systému je tedy možné mít na sculptu velmi ostré hrany bez nutnosti podrozdělovat mesh na celém objektu, kde to není potřeba. Vytvořený model lze exportovat pro další práci v jiném softwaru.

#### Závěr

 Jednoznačným zaměřením Foundry je filmový průmysl, na čemž lze vidět i přístup této firmy k práci s VR obsahem—sofistikované možnosti zpracování VR videomateriálu na špičkové úrovni pro filmová studia v pluginu Cara VR v poslední verzi již integrované do samotného NukeX, na druhé straně okrajová integrace do ostatního softwaru v zatím počátečních fázích. Cara VR je navržený pro urychlení procesu pro 360° video zautomatizovanými procesy jako stitchingem či barevnou korekcí a rozšiřuje již velmi bohatou a pro jakýkoliv vizuální obsah maximálně univerzální škálu nástrojů, jež NukeX nabízí. V ostatním software se jedná spíše o druhořadou záležitost pro vizualizaci a velmi jednoduchou prototypizaci, neboť kreativní část je pokryta již jejich základní funkcionalitou a je otázkou, zda by širší integrace možností práce v HMD měla smysl.

## Herní enginy

 Unreal Engine a Unity jsou dva nejoblíbenější real-time enginy dostupné široké veřejnosti umožňující tvořit jak jednoduché mobilní hry, tak software pro PC a herní konzole. Oba často jsou aktualizovány a do svých workflow začleňují nejnovější trendy ve AR a VR.[54](#page-29-1)

#### <span id="page-29-3"></span>Unreal Engine 4

 V současné době jeden z nejoblíbenějších bezplatných real-time enginů jak mezi indie vývojáři tak velkými studii, využívaný k vytváření interaktivních aplikací, videoher, architektonických vizualizací i pro filmovou produkci. Oblíbený je díky své všestrannosti těžící z komunity vývojářů neustále vydávajících pluginy a opravy chyb, poměrně

<span id="page-29-0"></span>[<sup>53</sup>](#page-29-2) Adaptive Distance Field.

<span id="page-29-1"></span>[<sup>54</sup>](#page-29-3) Mealy 2018, s. 247.

uživatelsky přívětivému prostředí a vizuálnímu skriptovacímu systému Blueprint umožňujícímu i lidem neznalých programování tvořit vlastní logiku.

 Unreal Engine 4 (dále jen UE4) podporuje všechny hlavní platformy pro virtuální realitu stejně tak jako integruje práci s obsahem pro VR. K dispozici je zde tzv. forward rendering, real-time renderer optimalizovaný pro VR za cenu odebrání některých funkcí klasického rendereru jako screen space efektů či motion bluru, samozřejmostí je instancování geometrie pro stereo obraz k urychlení procesu jeho renderování stejně tak jako vymaskování renderovaných pixelů, tyto funkce byly zmíněny již u aplikace Autodesk 3DS Max Interactive. Další zajímavou optimalizační funkcí využívanou taktéž v mobilním VR je omezení vykreslování stereo obrazu do určité vzdálenosti od kamery a od této vzdálenosti vykreslování pouhého jednoho obrazu. Tato technika využívá horší schopnost diváka rozlišit hloubku se vzrůstající vzdáleností. Stejně tak engine nabízí celou škálu prostředků k vizualizaci zatížení hardwaru.<sup>55</sup>

<span id="page-30-1"></span> VR mód integrovaný do UE4 nabízí plný rozsah nástrojů pro práci ve scéně klasického editoru s interakcemi upravenými pro VR. Možné je tedy jak vybírat z katalogu, pokládat a manipulovat s objekty ve scéně, tak upravovat jejich vlastnosti, vytvářet animační sekvence v Sequenceru, provádět vertex painting, upravovat terén a další typické činnosti pro práci s objekty ve scéně. Ve formě plovoucích oken jsou k dispozici veškerá menu běžně rozmístěná okolo viewportu v klasickém módu včerně rozhraní pro blueprinty. Oblastí, která není ve VR prostředí pokrytá vůbec je z pochopitelných důvodů psaní kódu.

 Engine nabízí základní šablonu VR projektu se dvěma rozdílnými možnostmi ovládání, tím prvním je pouze podpora HMD a případně gamepadu pro pohyb ve scéně, tato možnost je vhodná spíše pro pasivní sledování, tedy 3D animace nebo virtuální galerie, tím druhým je podpora HMD a pohybových ovladačů, tudíž myšleno pro plnohodnotný interaktivní VR zážitek. Předpřipravené blueprinty obsahují kompletní skripty pro pohyb hráče ve scéně a interakci s okolím pomocí ovladačů, takže šanci

<span id="page-30-0"></span>Forward Shading Renderer [online]. [cit. 2020-05-22]. Dostupné z: https://docs.unrealengine.com/en-US/ [55](#page-30-1) Engine/Performance/ForwardRenderer/index.html

<span id="page-31-3"></span>poskládat jednoduchou interaktivní scénu v UE4 má za pár minut i člověk zcela neznalý programování.[56](#page-31-0)

#### Unity

 Druhým zmíněným herním enginem je Unity, tento engine je ve velké míře využíván pro VR projekty jako videohry a další kreativní nástroje, například Beat Saber nebo Tilt Brush, určené nejen pro stolní počítače, ale také na mobilní platformy, a pro ty je právě Unity díky své odlehčené konstrukci vhodný. Pokud je UE4 kompletní kolekcí nástrojů pokrývajících oblast od videoher a interaktivních architektonických vizualizací až po filmovou produkci, pak je Unity jen kostrou, na kterou vývojáři nasazují podle potřeby balíky funkcí v podobě pluginů dostupných v online obchodě. Unity rovněž využívá pro VR speciální techniky k optimalizaci jako forward renderer umožňující instancování stereo geometrie, anti-aliasing techniky, post-processing efekty optimalizované pro VR a další.[57](#page-31-1)

<span id="page-31-4"></span>Zde ale nativní podpora pro VR končí a zbytek je řešen právě pluginy.

## Závěr

 Unreal Engine jakožto momentálně nejpokročilejší real-time engine zaměřený na projekty pro PC a herní konzole pochopitelně utilizuje práci v headsetu pro vytváření VR obsahu jak je to jen možné a do budoucna se dá očekávat další integrace nástrojů a řešení pro optimalizaci obsahu jak třeba naznačuje technologie Nanite v Unreal Engine 5 schopná vykreslovat na obrazovce miliardy vertexů v reálném čase, s takto detailní geometrií tedy úplně odpadá problém s optimalizací geometrie a tím souvisejícího užití normal map.[58](#page-31-2)

<span id="page-31-5"></span> Spíše nežli pro PC a konzoloidní obsah je Unity využíván pro tvorbu aplikací pro mobilní telefony a stejně tak i pro mobilní VR headsety neboť jeho možnosti narozdíl od UE4 pokrývají i vytváření 2D obsahu, přičemž UE4 je od počátku orientovaný na 3D, tedy trojrozměrné výsledky v něm se stejnou měrou investovaného času vypadají lépe. V zásadě jsou funkcionalita i optimalizační metody pro virtuální realitu stejné jako v UE4

<span id="page-31-0"></span>LOOMAN, Tom. VR Template Guide for Unreal Engine 4 [online]. [cit. 2020-05-22]. Dostupné z: https:// [56](#page-31-3) www.tomlooman.com/vrtemplate/

<span id="page-31-1"></span>Virtual reality [online]. [cit. 2020-05-22]. Dostupné z: https://unity.com/unity/features/vr [57](#page-31-4)

<span id="page-31-2"></span>A first look at Unreal Engine 5 [online]. [cit. 2020-05-22]. Dostupné z: https://www.unrealengine.com/en- [58](#page-31-5) US/blog/a-first-look-at-unreal-engine-5

s drobnými rozdíly. Zatímco UE4 nabízí VR mód a náhled v HMD na jedno kliknutí již v základu, v Unity je tento mód nepřítomný a jako spousta jiných funkcionalit v Unity je náhled pro headset řešen pomocí pluginu, který je potřeba nainstalovat z jejich online obchodu. Ani absence šablony pro VR projekt jednoduchosti používání příliš nepřidává. Celkově se mi tedy jeví UE4 jako lepší volba pro tvorbu VR obsahu.

#### Celkový závěr pro externí aplikace

 Z průzkumu současné integrace nástrojů pro VR do softwaru pro 2D grafiku jasně vychází najevo, že ve sféře imerzivního videa je tato oblast pokryta v nějvětší míře. Co se týká 3D grafiky, zde producenti softwaru integrují VR především do nástrojů pro architektonickou a industriální vizualizaci a k oblasti kreativity ve virtuální realitě se tyto společnosti příliš nepřiklání z logického důvodu, a tím je již dostatečné pokrytí profesionální tvorby klasickým způsobem, kde je VR používána spíše k prototypizaci a návrhům.

#### 5.2 Tvůrčí aplikace ve VR

 Druhá část mého průzkumu nástrojů pro VR obsah se týká aplikací určených pro vytváření přímo v headsetech. Tyto aplikace nabízí alternativu k tradičním nástrojům pro tvorbu digitálního obsahu, které práci v HMD integrují jen okrajově či vůbec. Jde o nástroje vždy specializované na určitou oblast tvorby s velmi přístupným ovládáním většinou zbavené technikálií pro co nejmenší zatížení tvůrčího ducha uživatelů. Takových aplikací je v současné době k dispozici velké množství, většinou se ale nabídka nástrojů pro tvorbu shoduje, proto jsem vybral jen několik exemplárních příkladů, které pokrývají různé způsoby tvorby obsahu ve VR.

#### Oculus Medium

 Aplikace exkluzivní pro headsety Oculus Rift a Rift S nabízí nejlépe zpracované podání digitálního sculptingu na současných headsetech. Je dostatečně přístupná jak pro nezkušené nově příchozí uživatele headsetů, tak nabízí celou sadu pokročilých tvůrčích prostředků, díky kterým se stává překvapivě silným nástrojem vhodným jak na návrhy a prototypizaci, tak pro čistě umělecké výtvory.

 Základní funkce pro práci se sculptem zahrnují nástroje pro přidávání a odebírání geometrie, transformaci, sem se řadí nástroje jako twirl, který geometrii zatočí dokola, flatten vyrovnávající nerovnosti, smudge "rozmazávající" geometrii do prostoru a další, pomůcky pro uživatele jako mirroring nebo constrain k různým plochám nebo úhlům, ve kterých je možné přidávat materiál. Samozřejmostí je rozdělení geometrie do vrstev nebo její barvení a změna povrchových vlastností virtuálním sprejem. Dalšími funkcemi jsou tzv. stamps neboli štětce pro sculpting různých, uživatelem navolitelných tvarů. V praxi to znamená, že uživatel vysculptuje určitý tvar, který si uloží do katalogu a tento tvar může dále používat jako sculptovací štětec a přidávat jej nebo jej odečítat z jiné geometrie. Tento nástroj je velmi užitečný pro rychlé vytvoření opakujících se tvarů, například šupin na povrchu ryby nebo hard-surface modelů.

 Pro nově příchozí aplikace obsahuje názorné ukázky všech funkcí s virtuálním mentorem, který uživatele provází procesem tvorby. Možné je nahrát také sám sebe při tvorbě assetu a následně spolu s assetem tuto nahrávku sdílet. Aplikace také umožňuje připojení druhého umělce do stejné virtuální místnosti se svým avatarem a nabízí tak prostor pro kolaboraci dvou lidí. Kteří ovšem nemohou pracovat na jednom modelu současně, ale každý má svůj vlastní sculpt a pouze se navzájem vidí. Interface je přehledný přesto že aplikace nabízí spoustu různých nástrojů, není jimi zahlcen. Možnosti pro sdílení obsahu vytvořeném v Oculus Medium jsou tři—sdílení do vlastní webové galerie na oculus.com, sdílení přímo na Facebook nebo přesunutí modelu do Oculus Home, což je virtuální prostředí, odkud uživatel Oculu vstupuje do všech ostatních aplikací, tedy jakýsi uživatelův hub. Modely lze také poslat na 3D tisk.

 Aplikaci odkoupila firma Adobe, takže bude zajímavé sledovat, kam se tento kreativní nástroj posune, zda jej bude Adobe nějakým způsobem integrovat do svého ostatního software nebo jestli jej rozšíří také na ostatní platformy, kde takovýto vycizelovaný nástroj dosud chybí.

#### MasterpieceVR

 Velmi podobným programem jako Oculus Medium také umožňující digitální sculpting a k tomu přidávající vcelku užitečnou funkci animace a rigování modelu, která v Medium není, je MasterpieceVR rozdělený na dvě aplikace Masterpiece Creator

a Masterpiece Motion. Masterpiece Creator je myšlený jako nástroj pro vytváření obsahu, Masterpiece Motion pak jako rigovací a animační nástroj. Funkce přidané oproti Oculus Medium jsou optimalizační metody jako decimate a remesh integrované do Masterpiece Creator, také kombinace organičnosti sculptingu s vytvářením geometrie pomocí vertexů pro hard surface modely. Masterpiece Motion nabízí jednoduchý nástroj pro narigování jakéhokoliv importovaného modelu. Intuitivní tvorbu kostry doplňuje možnost váhování skinu na narigovaném modelu a následná aplikace animací na časové ose. Animace lze nahrávat, ukládat a exportovat v FBX formátu.

#### Gravity Sketch

 Proces tvorby v aplikaci Gravity Sketch je založen na práci s křivkami a povrchy NURBS podobně jako je tomu například v již zmíněné aplikaci Autodesk Alias, tento nástroj je tedy zaměřen spíš na designéry, kteří jsou zvyklí používat tyto křivky a manipulovat s geometrií pomocí kontrolních bodů.

 Mezi sadu základních funkcí se řadí nástroj pro volné kreslení křivek a povrchů, extrude, transformaci, nástroje pro vytvoření základních geometrických tvarů, změnu barvy a vytažení objemu z plochy. K dispozici je možnost seskupovat části geometrie, constrainovat směr vytažení k normálám polygonů, vytvářet edge loops nebo zapnout vyhlazování geometrie. Lze také ukládat části rozpracované geometrie a používat je podobně jako stamps v Oculus Medium, tedy duplikovat různé části na různá místa.

#### Google Blocks

 Tato velmi jednoduchá aplikace od Google se dá použít jako nástroj pro rychlou tvorbu lowpoly modelů. Práce spočívá v úpravě základních objektů jako kuželu, válce, koule, krychle a toru. Na těchto objektech lze hýbat vertexy a hranami a provádět základní extrude polygonů, lze je duplikovat, měnit barvu povrchu a mazat je. Možností je také zapnout mžížku, ke které se geometrie přichytává. Tím celá škála funkcí této aplikace končí. Primárním cílem je tedy co největší jednoduchost a maximální přístupnost komukoliv, kdo chce tvořit i bez talentu, ještě pokud vezmeme v úvahu cenu aplikace, která se rovná nule. Výtvory lze přímo z aplikace exportovat na platformu Google Poly.

#### Oculus Quill

 Zde je přístup k tvorbě jiný a funguje na odlišném principu než předchozí aplikace. Uživatel nepracuje s trojrozměrnými objekty, ale jakoby maluje do prostoru štetcem, vytváří trojrozměrný obraz stejným principem jako kdyby dělal tahy tužkou na papír. I když jsou tyto tahy de facto geometrií, jeví se jako dvojrozměrné kvůli absenci jakéhokoliv nasvícení scény nebo povrchových materiálů. Uživatel si tedy jakékoliv osvětlení nebo stíny musí sám vytvořit barvením těchto tahů. Proces tvorby má tedy spíše nežli k počítačové grafice blíže ke klasické malbě s přidanou hodnotou třetího rozměru.

 Co víc, tyto trojrozměrné kresby lze animovat, což je další důležitou složkou této aplikace, která má rovněž blíž k tradiční animaci než k té počítačové. Animovat lze jak klasickým překreslováním obsahu v jednotlivých oknech animace, tak spustit přehrávání na samotné časové ose a kresbu provádět do tohoto spuštěného nahrávání. Výsledkem jsou linky pohybující se ve smyčce, což vytváří zajímavé efekty. Rovněž je možné kresbu rozanimovat vytvořením prázdných oken animace a následně pohou manipulací nástrojem pro přesun linek ve scéně vytvořit iluzi pohybu.

 Výtvory lze z aplikace exportovat ve formátech jako FBX a Alembic, nahrát na Sketchfab nebo v případě autorů s ověřeným účtem je nahrát do služby Oculus Media Studio, odkud si je kdokoliv může zobrazit v galerii a přehrát. Možné je rovněž v aplikaci nahrávat virtuální kamerou video nebo exportovat 360° obrázek.

#### **TiltBrush**

 V zásadních funkcích se jedná o stejnou aplikaci jakou je Quill, ale rozšířenou o pár dalších funkcí, které ji možná dělají atraktivnější pro veřejné publikum. Základem je opět malba v prostoru, přidány jsou ovšem štětce z různými animovanými efekty jako blesky, bubliny, obláčky nebo blikající duha, díky kterým vypadají výtvory na první pohled o něco zajímavěji než ty z Quillu. Dalším rozdílem je přítomnost osvětlení scény, tedy tahy zde mají určitou odrazivost a vrhají stíny. Přes tyto výhody TiltBrush nenabízí možnost animace samotným uživatelem, scény jsou tedy vždy statické. Stejně tak jako Google Blocks je sem integrována platforma Google Poly, na kterou lze vytvořený obsah nahrávat nebo jej z katalogu stahovat.

## Celkový závěr pro aplikace ve VR

 Současné aplikace pro tvorbu ve VR jsou spíše hrami nežli nástroji, které by byly využitelné profesionálními tvůrci. Obsah vytvářený v těchto aplikacích je často velmi hrubý a neoptimalizovaný pro další použití například jako assetů do real-time interaktivních scén. Aplikace jsou úzce specializované na jeden druh obsahu, tedy jedna se zabývá sculptingem, druhá je použitelná jen pro práci s křivkami, třetí je velmi primitivním editorem jednoduché geometrie, ve čtvrté se dá animovat, ale žádná z těchto aplikací není nějakým uceleným souborem funkcí pro vytvoření modelu od A do Z, od prvotního návrhu po vytvoření UV layoutu, retopa nebo textur.

#### 6. Sdílení obsahu pro VR

 Tvůrci mají k dispozici řadu kanálů, skrze které můžou svůj VR obsah sdílet. Platformy se liší podle druhu obsahu, který je možno sdílet a také podle toho, zda se jedná o platformu otevřenou či nějakým způsobem kurátovanou.

<span id="page-37-3"></span> První skupinou jsou platformy přístupné z webového prohlížeče, které pomocí rozhraní WebGL a WebX[R59](#page-37-0) umožňují prohlížet obsah pro VR v připojeném headsetu či jiném zařízení pro zobrazování virtuální reality přímo na webové stránce bez nutnosti jej stahovat. Nejčastějším obsahem sdíleným přes takové platformy jsou imerzivní videozáznamy, animace či obrázky, a to na serverech pro sdílení videa jako YouTube či Vimeo nebo sociální síti Facebook, kde si tento obsah najde své publikum díky velkému počtu uživatelů a všeobecné přístupnosti systému. Software jako Adobe Premiere Pro nebo After Effects v nastavení pro export nabízí formát přímo pro tyto servery. Flickr VR pak nabízí prostor pro nahrávání a prohlížení 360° obrázků.

<span id="page-37-4"></span> Dalšími otevřenými platformami s obsahem přístupným z webu jsou portály pro sdílení 3D modelů, ať už vytvořených ve VR nebo tradičních aplikacích. Sketchfab je jedním z nich. Zde je možné obsah nabízet k dispozici jak zdarma, tak jej prodávat nebo využívat rozhraní Sketchfabu na vlastních webových stránkách. Náhled 3D modelu lze zobrazit přímo na webové stránce v headsetu včetně přehrávající se animace, pokud takovou model obsahuje. V model inspectoru je možné filtrovat jednotlivé vrstvy textury. Nevýhodou Sketchfabu pro amatérské využití je možnost pouhého jediného uploadu měsíčně v případě účtu zdarma, uživatelé jsou tedy naváděni k placení členského příspěvku pro přístup k nahrávání deseti a více modelů měsíčně a dalším funkcím.[60](#page-37-1) Další, pro běžného uživatele přístupnější, je platforma Poly od firmy Google, jež je mimo jiné přímo integrovaná do kreativních nástrojů Blocks a TiltBrush, odkud sem lze výtvory přímo sdílet. Zde mohou lidé nahrávat, prohlížet si a ve zmíněných tvůrčích nástrojích od Googlu otevírat a upravovat nahrané assety. Spousta těchto assetů je licencována pro volné užití, pokud je uvedeno jméno autora.<sup>[61](#page-37-2)</sup>

<span id="page-37-5"></span><span id="page-37-0"></span>[<sup>59</sup>](#page-37-3) Nástupce staršího API WebVR.

<span id="page-37-1"></span>Get more from Sketchfab! [online]. [cit. 2020-05-22]. Dostupné z: https://sketchfab.com/plans [60](#page-37-4)

<span id="page-37-2"></span>Poly - Develop [online]. [cit. 2020-05-22]. Dostupné z: https://developers.google.com/poly/develop/ [61](#page-37-5)

 Pro interaktivní aplikace běžící v real-time enginech jako 3D animace nebo videohry jsou vhodným kanálem kurátované online obchody jednotlivých výrobců HMD, tedy Microsoft Store, Oculus Store, Steam Store a Viveport. Tyto portály dohlížejí na obsah, který je sem možné nahrát a tím je většinou takový, který splňuje určitá kritéria pro kvalitu. Takovéto platformy typicky vedou žebříčky prodejnosti a oblíbenosti jednotlivých titulů, pomocí nich je také možné povedený obsah zpropagovat. Některé platformy dovolují přístup pouze z určitého hardwaru jako například Oculus Store[.62](#page-38-0)

## <span id="page-38-1"></span>6. Závěr a budoucí vývoj

 I když headsety s příslušnými pohybovými ovladači představují zcela nový způsob interakce a ponoření se do digitálních medií, způsob výroby takových medií určených ke konzumaci v HMD se ve valné většině od dob prvních virtuálních světů dosud nezměnil a do tradičních aplikací jsou teprve postupně přidávány nástroje, které práci usnadňují. Na druhé straně vznikají aplikace použitelné pouze s HMD, které jsou velmi jednoduché a intuitivní na ovládání, jsou ale většinou v experimentální fázi, dosud tedy postrádají sofistikovanost tradičních nástrojů a výsledky zdaleka nedosahují kvality klasické digitální tvorby. Důvodem pro pomalou integraci nástrojů můžou být hardwarová omezení, kdy je zkrátka nepohodlné se současným headsetem sedět osm hodin na hlavě a tvořit. Také pohybové ovladače nenabízí pohodlí a zároveň přesnost počítačové myši v kombinaci s funkčními klávesami, které jsou stále k dispozici na stole. I přes to, že jsou pohybové ovladače jakousi prodlouženou rukou schopnou operovat ve třech dimenzích a jsou mnohem přirozenější a bližší reálné interakci s objekty, na klasický způsob tvorby současné řešení zjevně nestačí. Východisko z této situace je podle mě v kombinaci obou přístupů, tedy ne v uzavřené virtuální, ale s reálným prostorem propojené augmentované realitě, kdy bude k dispozici jak ono tvoření s klasickými počítačovými periferiemi, tak možnost interakce s tímto obsahem pomocí samotných rukou a gest.

<span id="page-38-0"></span>GALLEGOS, Jennifer a Matt Sparks. Demystifying VR Distribution Platforms [online]. [cit. 2020-05-22]. [62](#page-38-1) Dostupné z: https://learningsolutionsmag.com/articles/demystifying-vr-distribution-platforms

# 7. Praktická část

 Pro praktickou část mé bakalářské práce jsem se rozhodl vytvořit scénu v kreativní aplikaci pro VR Oculus Quill. Jedná se o umělecké zpracování Sluneční soustavy ve virtuální realitě, kde je možné se mezi jednotlivými animovanými planetami pohybovat. Výstupem je krátké video natočené v této scéně virtuální kamerou, kterou aplikace Quill nabízí. Tuto aplikaci jsem si vybral na základě průzkumu různých nástrojů pro tvorbu ve VR a rozhodl jsem se pro ni kvůli možnosti zanimování vytvořeného obsahu, která se pojí k mé specializaci.

## Terminologický slovník

Field of view – zorné pole.

Head-mounted display – náhlavní souprava.

Ambisonický zvuk – formát pro prostorový zvuk.

Asynchronous spacewarp – algoritmy pro interpolaci mezisnímků v HMD.

Binokulární disparita – rozdílně viděný obraz mezi levým a pravým okem, mozek je tak schopný rozpoznat prostorovou hloubku.

Foveated rendering – technika pro snižování rozlišení obrazu v HMD v místech periferního vidění uživatele.

Motion sickness – kinetóza, nevolnost vyvolaná konfliktem mezi viděným pohybem a necítěným pohybem ve středním uchu člověka.

Ratcheting – technika pro otáčení se ve virtuálním prostoru o 30°.

Stereoskopický obraz – zdánlivě prostorový obraz složený ze dvou mírně odlišných plochých obrazů.

Tracking – porovnávání polohy headsetu v prostoru.

## Seznam použité literatury

DIECK, M. Claudia tom - JUNG, Timothy. Augmented Reality and Virtual Reality: The Power of AR and VR for Business. Cham : Springer International Publishing, 2019.

GREENGARD, Samuel. *Virtual Reality*. The Mit Press, 2019.

JERALD, Jason. *The VR book: Human-centered design for Virtual Reality*. 1. New York : Morgan & Claypool Publishers, 2016.

MEALY, Paul. *Virtual & augmented reality for dummies*. Hoboken, NJ : For Dummies, a Wiley brand, 2018.

## Internetové zdroje

*Wikipedie: Otevřená encyklopedie: Virtuální realita* [online]. c2020 [citováno 25. 02. 2020]. Dostupný z WWW: <[https://cs.wikipedia.org/w/index.php?](https://cs.wikipedia.org/w/index.php?title=Virtu%C3%A1ln%C3%AD_realita&oldid=18050631) [title=Virtu%C3%A1ln%C3%AD\\_realita&oldid=18050631](https://cs.wikipedia.org/w/index.php?title=Virtu%C3%A1ln%C3%AD_realita&oldid=18050631)>

XR Professionals See Mass Consumer Adoption of VR and AR in the Near But Not Immediate Future. Marketingcharts.com [online]. [cit. 2020-05-22]. Dostupné z: https:// www.marketingcharts.com/industries/technology-110405

 DUGAN, Griffin. VR beyond video games: Using virtual reality as a tool in planning cardiac surgery. Daily UW [online]. [cit. 2020-05-22]. Dostupné z: http:// www.dailyuw.com/science/article\_41c8032c-6273-11ea-b686-efc60a6d00b0.html

 Google Spotlight Stories. Google Spotlight Stories [online]. [cit. 2020-05-22]. Dostupné z: https://atap.google.com/spotlight-stories/

 DEVENEY, Sean. Changing The Way We Watch (Slowly): Inside The NBA's Virtual Reality Broadcasts [online]. [cit. 2020-05-22]. Dostupné z: https://www.forbes.com/sites/ seandeveney/2020/03/05/changing-the-way-we-watch-slowly-inside-the-nbas-virtualreality-broadcasts/#15d9c9cf45de

 Oculus Go [online]. [cit. 2020-05-22]. Dostupné z: https://www.oculus.com/go/ CHING, Teo. The Concept of Presence in Virtual Reality [online]. [cit. 2020-05-22]. Dostupné z: https://medium.com/@choongchingteo/the-concept-of-presence-in-virtualreality-6d4332dc1a9c

 Guidelines for VR Performance Optimization [online]. [cit. 2020-05-22]. Dostupné z: https://developer.oculus.com/documentation/native/pc/dg-performance-guidelines/

 FOSTER, Campbell. Adobe Announces VR and AR Capabilities in Marketing Cloud [online]. [cit. 2020-05-22]. Dostupné z: https://theblog.adobe.com/adobe-announces-vr-arcapabilities-marketing-cloud/

 Adobe 180 and 360/VR editing: More immersive storytelling. [online]. [cit. 2020-05-22]. Dostupné z: https://www.adobe.com/creativecloud/video/virtual-reality.html

 Construct VR environments in After Effects [online]. [cit. 2020-05-22]. Dostupné z: https://helpx.adobe.com/after-effects/using/immersive-video-VR.html

 Compositing tools for VR/360 videos [online]. [cit. 2020-05-22]. Dostupné z: https:// helpx.adobe.com/after-effects/using/compositing-tools-vr-360.html

 Working with immersive VR video [online]. [cit. 2020-05-22]. Dostupné z: https:// helpx.adobe.com/premiere-pro/kb/work-with-vr.html

 Wikipedia contributors. (2020, April 29). Ambisonics. In *Wikipedia, The Free Encyclopedia*. Retrieved 18:42, May 22, 2020, from [https://en.wikipedia.org/w/index.php?](https://en.wikipedia.org/w/index.php?title=Ambisonics&oldid=953930554) [title=Ambisonics&oldid=953930554](https://en.wikipedia.org/w/index.php?title=Ambisonics&oldid=953930554)

 VR performance and the interactive engine [online]. [cit. 2020-05-22]. Dostupné z: https:// help.autodesk.com/view/3DSMAX/2019/ENU/? guid=\_\_interactive\_help\_getting\_started\_get\_started\_vr\_vr\_engine\_html

 FAETH, Lukas. Autodesk VRED and NVIDIA RTX – a new chapter in accurate real-time rendering [online]. [cit. 2020-05-22]. Dostupné z: https://blogs.autodesk.com/designstudio/2020/03/27/autodesk-vred-and-nvidia-rtx-a-new-chapter-in-accurate-real-timerendering/

 Using the HTC Vive with VRED [online]. [cit. 2020-05-22]. Dostupné z: https:// knowledge.autodesk.com/support/vred-products/learn-explore/caas/CloudHelp/cloudhelp/ 2020/ENU/VRED/files/VR-and-VR-Setup/VRED-VR-and-VR-Setup-Using-the-HTC-Vive-with-VRED-html-html.html

 Get started in Create VR [online]. [cit. 2020-05-22]. Dostupné z: https:// knowledge.autodesk.com/support/alias-products/learn-explore/caas/CloudHelp/cloudhelp/ 2020/ENU/Alias-CreateVR/files/Alias-CreateVR-createvrgetstarted-html-html.html

 Introduction to CaraVR [online]. [cit. 2020-05-22]. Dostupné z: https://learn.foundry.com/ cara-vr/2.1/Content/user\_guide/introduction/intro\_nodes.html

 Transforming and Projecting [online]. [cit. 2020-05-22]. Dostupné z: https:// learn.foundry.com/cara-vr/2.1/Content/user\_guide/workflows/c\_sphericaltransform.html

 Converting Disparity to Depth [online]. [cit. 2020-05-22]. Dostupné z: https:// learn.foundry.com/cara-vr/2.1/Content/user\_guide/stereo\_workflows/disparitygenerator/ depth\_map.html

 Reviewing Your Work [online]. [cit. 2020-05-22]. Dostupné z: https://learn.foundry.com/ cara-vr/2.1/Content/user\_guide/review\_tools/review\_sdi\_out.html

 Modo VR Additional Features [online]. [cit. 2020-05-22]. Dostupné z: https:// learn.foundry.com/modo/content/help/pages/modovr/vr\_features.html

 Kanova: flexible VR sculpting [online]. [cit. 2020-05-22]. Dostupné z: https:// www.foundry.com/insights/vr-ar-mr/vr-sculpting-kanova

 Forward Shading Renderer [online]. [cit. 2020-05-22]. Dostupné z: https:// docs.unrealengine.com/en-US/Engine/Performance/ForwardRenderer/index.html

 LOOMAN, Tom. VR Template Guide for Unreal Engine 4 [online]. [cit. 2020-05-22]. Dostupné z: https://www.tomlooman.com/vrtemplate/

 Virtual reality [online]. [cit. 2020-05-22]. Dostupné z: https://unity.com/unity/features/vr A first look at Unreal Engine 5 [online]. [cit. 2020-05-22]. Dostupné z: https:// www.unrealengine.com/en-US/blog/a-first-look-at-unreal-engine-5

 Get more from Sketchfab! [online]. [cit. 2020-05-22]. Dostupné z: https://sketchfab.com/ plans

 Poly - Develop [online]. [cit. 2020-05-22]. Dostupné z: https://developers.google.com/ poly/develop/

 GALLEGOS, Jennifer a Matt Sparks. Demystifying VR Distribution Platforms [online]. [cit. 2020-05-22]. Dostupné z: https://learningsolutionsmag.com/articles/demystifying-vrdistribution-platforms